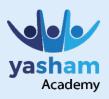

## Advance Your Career Become Job ready in 3-5 months

# Adobe Illustrator

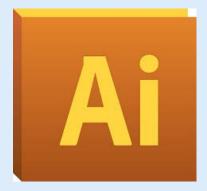

#### What is Adobe Illustrator?

Adobe Illustrator is a vector graphics editor developed and marketed by Adobe Inc.

### What They Do?

Adobe Illustrator is used for creating logos, graphics cartoons and fonts for the photo-realistic layouts of Adobe Photoshop.

#### Why Adobe illustrator?

Illustrator is ideal for creating both print and web graphics.

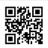

Scan QR code for more information about www.yasham.academy

Yasham Academy, 2nd Floor, Shanti Krupa, Near S.S.Kharote Jwellers, Gandhi Chowk, Akola.

Helpline: 8182838888 @yasham.academy

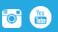

# Adobe Illustrator – Career Track

| Workspace | <ul> <li>Workspace basics</li> <li>Customizing the workspace</li> <li>Tools</li> <li>Tool galleries</li> <li>Files and template</li> <li>Using multiple art boards</li> <li>Viewing artwork</li> <li>Rulers, grids, guides, and crop marks, Undo, Redo</li> </ul>                                                                       |
|-----------|----------------------------------------------------------------------------------------------------|
|           | - Drawing basics                                                                                                    |
| Drawing   | <ul> <li>Drawing basics</li> <li>Drawing simple lines and Shapes</li> <li>Drawing with the Pencil tool</li> <li>Drawing with the Pen tool</li> <li>Editing paths</li> <li>Perspective drawing</li> <li>Tracing artwork with Live Trace</li> <li>Manually trace artwork using template layers</li> <li>Symbols Drawing flares</li> </ul> |
| Color     | <ul> <li>About color</li> <li>Selecting colors</li> <li>Using and creating swatches</li> <li>Working with color groups</li> <li>Adjusting colors</li> <li>Color Panel</li> </ul>                                                                                                    |
|           |                                                                                                    |
| Painting  | <ul> <li>About painting</li> <li>Painting with fills and strokes</li> <li>Live Paint groups</li> <li>Brushes</li> <li>Transparency and blending modes</li> <li>Gradients</li> <li>Meshes</li> <li>Patterns</li> </ul>                                                                                                    |

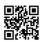

Scan QR code for more information about www.yasham.academy

Yasham Academy, 2nd Floor, Shanti Krupa, Near S.S.Kharote Jwellers, Gandhi Chowk, Akola.

Helpline: 8182838888 @yasham.academy

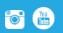

| Selecting and<br>arranging<br>objects<br>Tools | <ul> <li>Selecting objects</li> <li>Grouping and expanding objects</li> <li>Moving, aligning, and distributing objects</li> <li>Rotating and reflecting objects</li> <li>Locking, hiding, and deleting objects</li> <li>Duplicating objects</li> </ul>                                                      |  |
|------------------------------------------------|----------------------------------------------------------------------------------------------------|--|
|                                                |                                                                                                    |  |
| Typing                                         | <ul> <li>About type</li> <li>Creating text</li> <li>Creating type on a path</li> <li>Scaling and rotating type</li> <li>Spelling and language dictionaries</li> <li>Fonts</li> <li>Formatting type</li> <li>Line and character spacing</li> <li>Character and paragraph styles</li> </ul>                   |  |
|                                                |                                                                                                    |  |
| Reshaping<br>objects                           | <ul> <li>Transforming objects</li> <li>Scaling, shearing, and distorting objects</li> <li>Reshape using envelopes</li> <li>Combining objects</li> <li>Cutting and dividing objects Clipping masks</li> <li>Blending objects</li> <li>Reshaping objects with effects</li> <li>Creating 3D objects</li> </ul> |  |
|                                                |                                                                                                    |  |
| Creating<br>special effect                     | <ul> <li>Working with effects</li> <li>Drop shadows, glows, and feathering</li> <li>Creating sketches and mosaics</li> <li>Graphic styles</li> </ul>                                                                                                    |  |

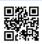

Scan QR code for more information about www.yasham.academy

Yasham Academy, 2nd Floor, Shanti Krupa, Near S.S.Kharote Jwellers, Gandhi Chowk, Akola.

Helpline: 8182838888 @yasham.academy 🕇 🐻 🛗

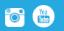

| Creating Web<br>Pages | <ul> <li>Web Page Designing</li> <li>Practices for creating web graphics</li> <li>Slices and images</li> </ul>                                                                                                    |
|-----------------------|----------------------------------------------------------------------------------------------------|
| Printing              | <ul> <li>Setting up documents for printing</li> <li>Printing color separations</li> <li>Printer's marks and bleed</li> <li>Printing with color management</li> <li>Printing gradients, meshes, and color blends</li> <li>Printing and saving transparent artwork</li> <li>Overprinting Print presets</li> </ul> |
| Keyboard<br>Shortcuts | <ul> <li>Customizing keyboard shortcuts</li> <li>Default keyboard shortcuts</li> </ul>                                                                                                    |

#### Check with our student counsellor for the next batch & enrol today

Scan QR code for more information about www.yasham.academy

Yasham Academy, 2nd Floor, Shanti Krupa, Near S.S.Kharote Jwellers, Gandhi Chowk, Akola.

Helpline: 8182838888 @yasham.academy 🗧 💽 🛗

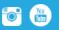